## **Objekt aufbrechen**

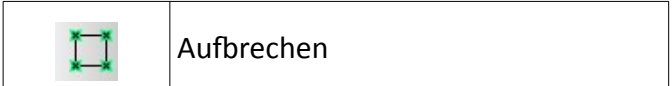

## **Anmerkungen:**

Es muss mindestens ein Polylinien-Objekt oder Quadrat/ Rechteck vorhanden sein.

Ein Polylinienobjekt ist ein Zeichenelement ähnlich eines Rechtecks, nur mit dem Unterschied, dass dieses mehr als 3 Ecken haben kann und das, wenn man das Objekt anklickt, sofort alle Linien des Objektes markiert sind (ähnlich wie bei Rechteck).

Durch das Aufbrechen des Objektes wird der gesamte Linienzug zu lauter einzelnen Linien. Dies ist sinnvoll, wenn man nur Teile dieses Linienzuges parallel versetzen möchte oder Teile davon löschen will.

## **Ablauf:**

- aufzubrechendes Objekt markieren( auswählen
- Befehl "Aufbrechen" (siehe Tab. oben) anklicken
- ESC beendet den Befehl

## **Beispiel:**

Von dem vorhandenem Rechteck soll die untere Linie komplett gelöscht werden.

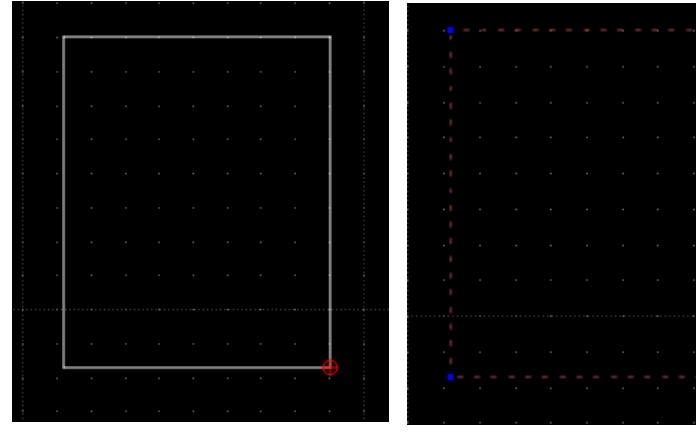

*Schaubild 1: Rechteck Schaubild 3: Rechteck* 

*markiert*

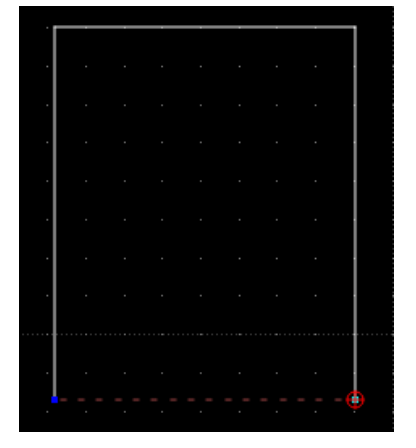

*Schaubild 2: aufgebrochenes Rechteck - Linie kann gelöscht werden*